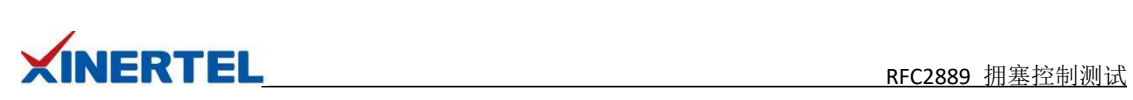

# 目录

<span id="page-0-0"></span>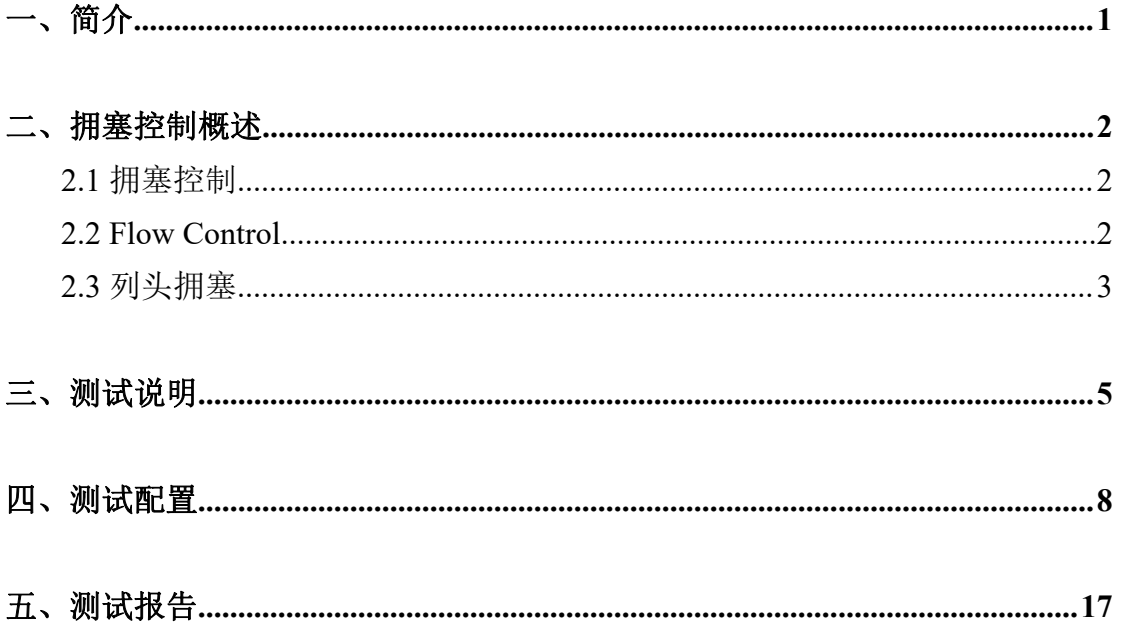

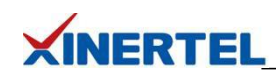

一、简介

RFC 2889 为 LAN 交换设备的基准测试提供了方法学,它将 RFC 2544 中为网络互联设备基 准测试所定义的方法学扩展到了交换设备,提供了交换机转发性能(Forwarding Performance)、 拥塞控制(Congestion Control)、延迟(Latency)、地址处理(Address Handling)和错误过 滤(Error Filtering)等基准测试的方法说明。除去备忘录状态、介绍、要求以及后面的安全 机制、参考文献等辅助性说明外,**RFC 2889** 的核心内容分别为测试设置、帧格式与长度和 基准测试 **3** 大部分。

基准测试是 RFC 2889 的最主要内容,它从测试目标、参数设置、测试过程、测量方法和测 试报告格式等方面,详细描述了下列 **10** 个针对局域网交换设备的基准测试:

· 全网状互连条件下的吞吐量、丢帧率和转发速率(Fully Meshed Throughput, Frame Loss and Forwarding Rates);

- · 部分网状互连条件下的一对多/多对一(Partially Meshed One-To-Many/Many-To-One);
- · 部分互连的多个设备(Partially Meshed Multiple Devices);
- · 部分网状互连条件下的单向通信流量(Partially Meshed Unidirectional Traffic);
- · 拥塞控制 (Congestion Control);
- · 转发压力和最大转发速率(Forward Pressure Maximum Forwarding Rate);
- · 地址缓冲容量(Address Caching Capacity);
- · 地址学习速率(Address Learning Rate);
- · 错误帧过滤(Errored Frame Filtering);
- · 广播帧转发和时延(Broadcast Frame Forwarding and Latency)。

#### 接下来将为您演示使用 **BigTao-V** 网络测试仪进行拥塞控制测试。

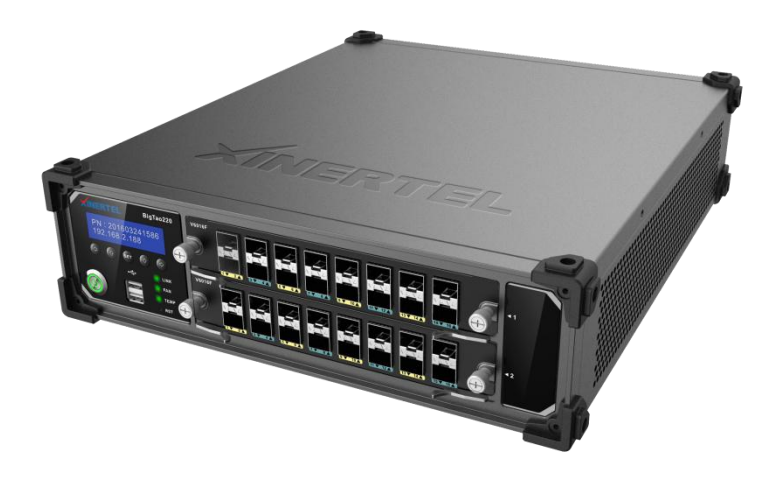

# **XINERTEL**

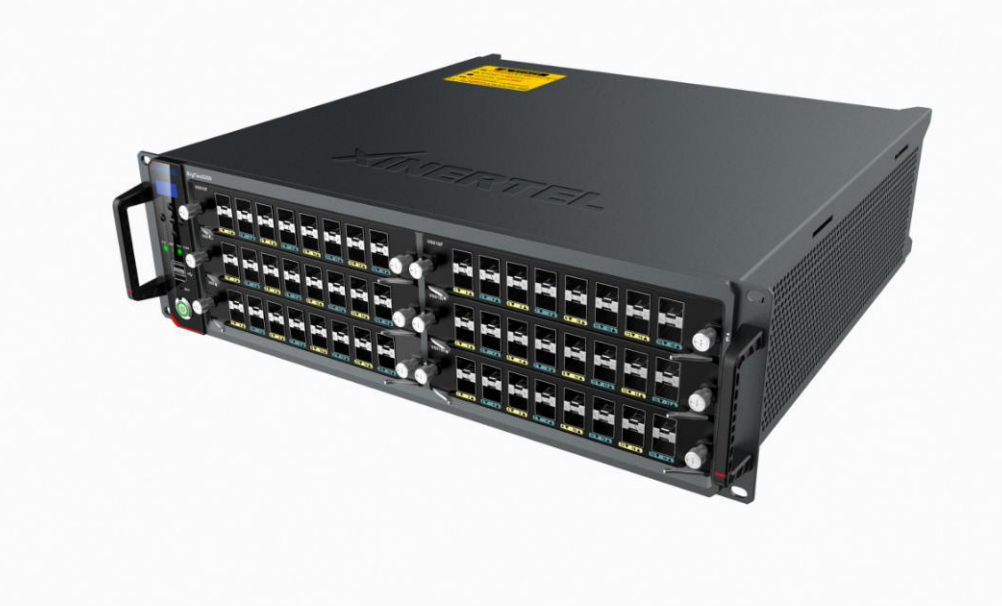

#### <span id="page-2-0"></span>二、拥塞控制概述

<span id="page-2-1"></span>2.1 拥塞控制

#### 拥塞控制测试项包含两个测试内容

- · 拥塞控制: 一个 DUT 是否执行拥塞控制(背压/反压)
- · 列头拥塞: 一个拥塞的端口是否会影响到另一个没有拥塞的端口

#### 拥塞 医二氯化物 医心包的 医心包的 医心包的

- · 定义: 注入设备/网络的报文过多, 超过设备/链路 的处理能力
- · 后果: 部分报文会被丢弃, 则网络中会重传, 是的网络有效吞吐量下降

#### 拥塞控制

- · 定义: 发生拥塞时, 控制进入设备/网络的数据数量
- · 技术: IEEE802.3X Flow Control 技术

#### **Flow Control**

· 在流量过载时, 通过发送 Pause 帧, 让发送方降低发送速率

#### <span id="page-2-2"></span>2.2 Flow Control

# 测试仪和 **DUT** 都启用 **Flow Control** 背压**/**反压

- · Backpressure
- · DUT 的缓冲区满以后, 处理不了测试仪发送的报文

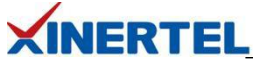

- · DUT 给发送方(测试仪)发送 Pause 帧, 表示"报文太多, 已经处理不了了"(反压)
- · 测试仪收到 Pause 帧以后, 在特定时间内, 就会停止发送数据
- · 当 DUT 处理完报文以后, 可以发送 Pause 帧, 让测试仪恢复发送
- · 当测试仪收到 Pause 帧以后, 就会恢复发送数据

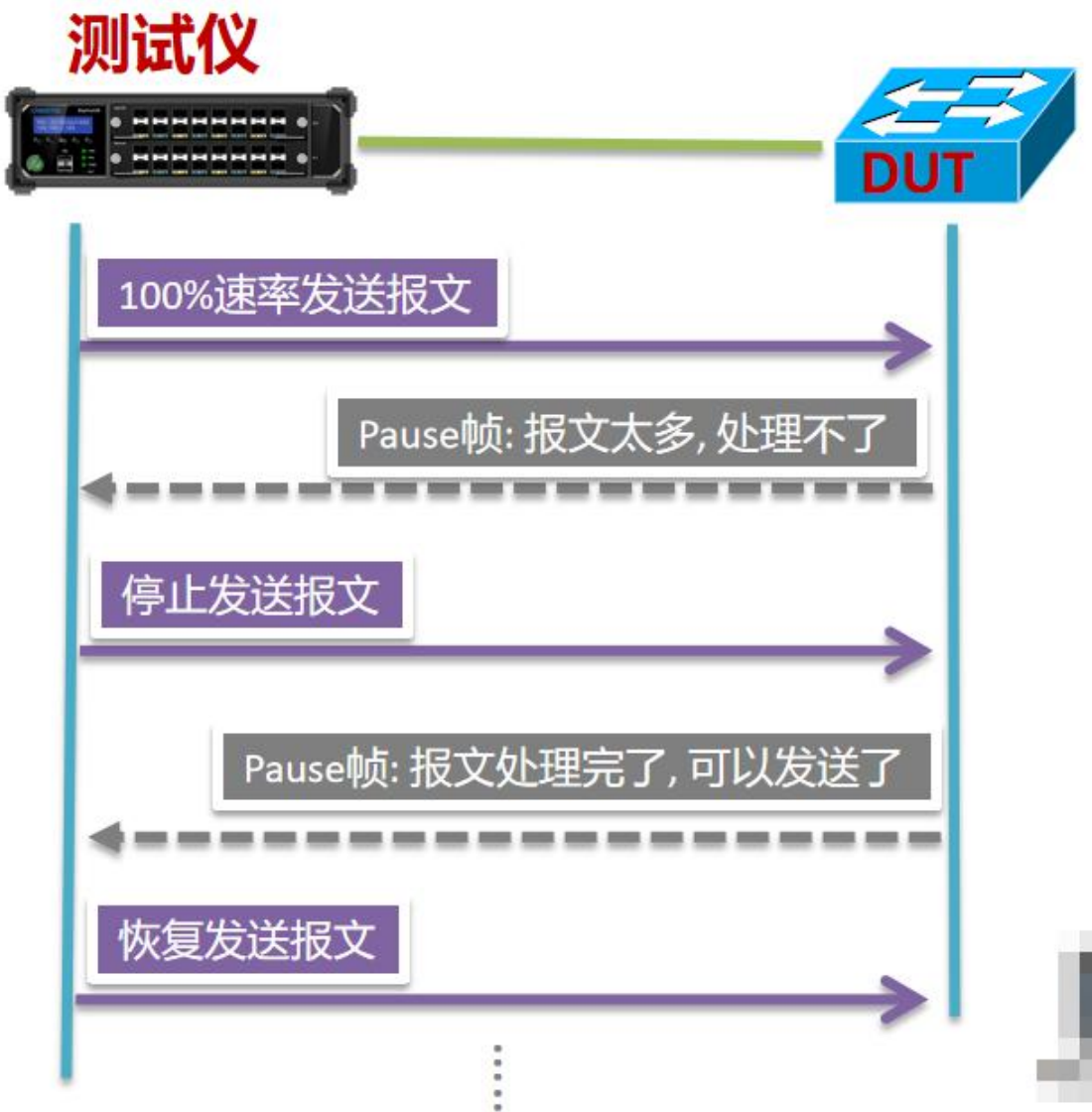

#### <span id="page-3-0"></span>2.3 列头拥塞

- · 每个输入 port 都采用 FIFO 的机制来传输 frames
- · Input 端口队列里的数字 1,2,3,4 分别表示需要转发到 output 端口 1,2,3,4

· 在一个 clock cycle 时间内, 第 1 个队列和第 3 个队列都需要把 frames 从第 4 个 out port 转发, 假设 switching fabric 选择的是第 3 个队列里的 frames, 则第 1 个队列里的所有 frames 都不能被转发, 包括那些被转发给其它 output 端口的 frames(例如 ports 1,2,3)

· 后果: 拥塞端口对其非拥塞端口造成影响

**XINERTEL** HOLB: head of line blocking

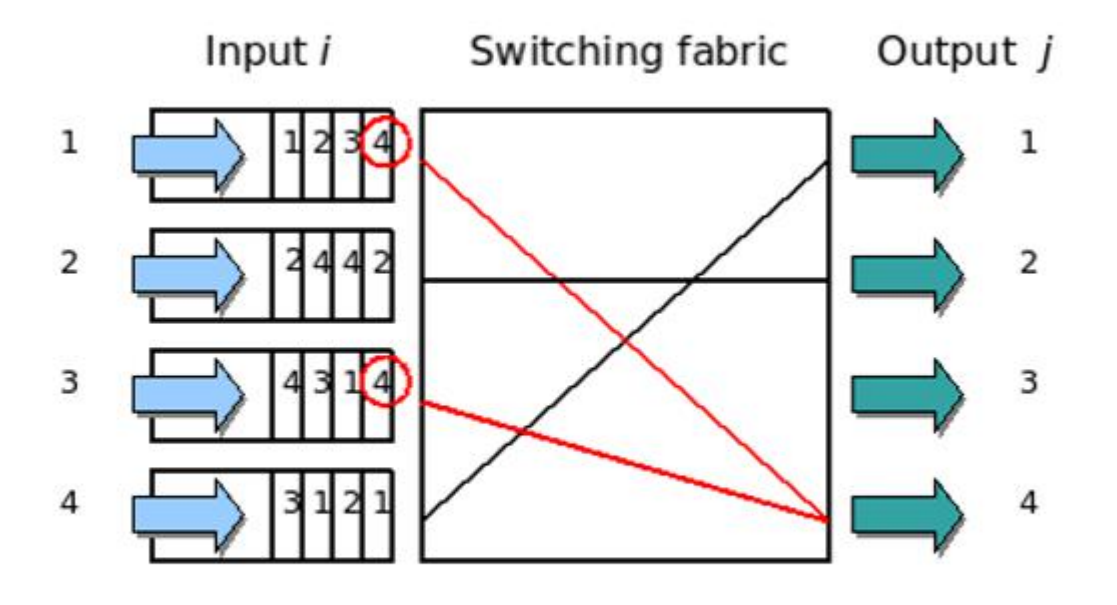

避免列头拥塞

<span id="page-5-0"></span>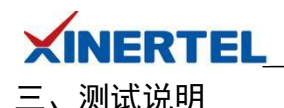

#### 测试拓扑

测试端口

- · 最少需要 4 个端口
- · 测试端口数是 4 的倍数

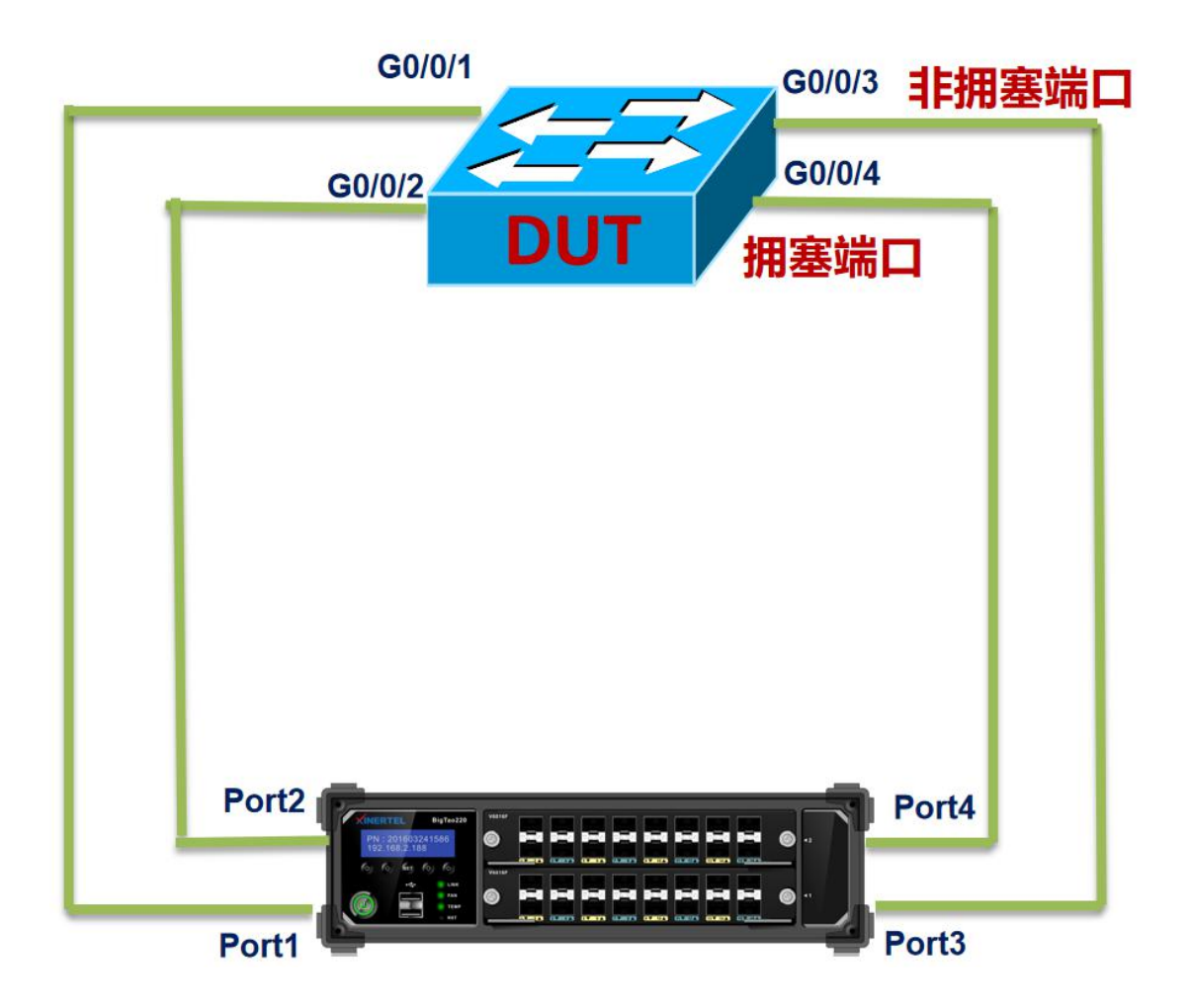

#### 预期结果

- · 流量模型
- · 端口 1 向端口 3,4 各发送 50%流量
- · 端口 2 向端口 4 发送 100%流量
- · 非拥塞端口: 端口 3 收到 50%流量
- · 拥塞端口: 端口 4 收到 150%流量

#### 预期结果

- · 拥塞控制: 反压生效, 拥塞端口不丢包
- · 无列头阻塞: 拥塞端口对非拥塞端口 无影响, 非拥塞端口不丢包

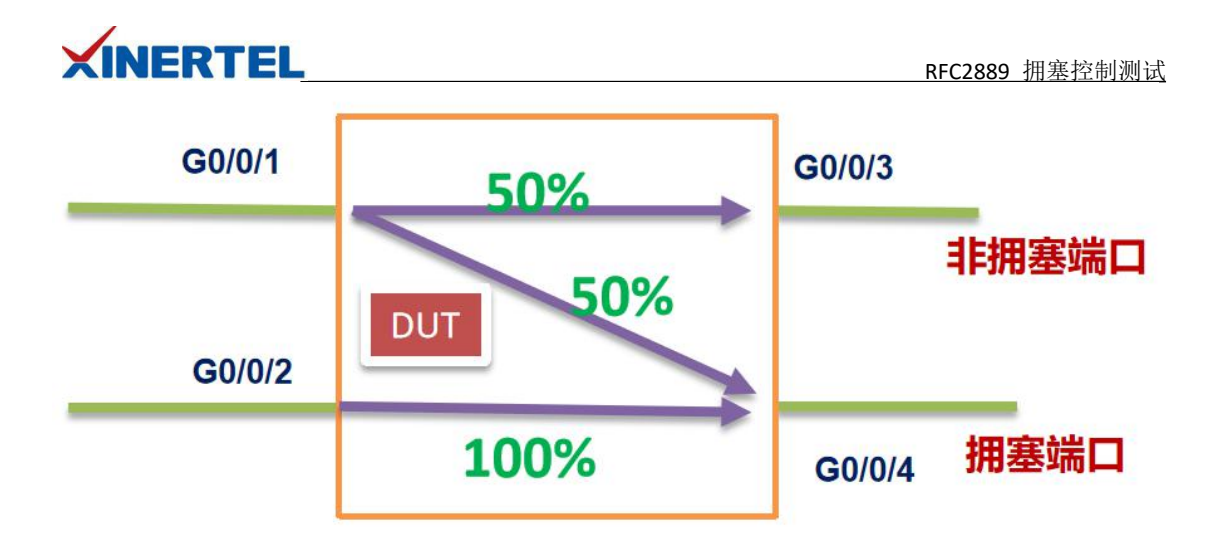

#### 拥塞控制 测试流程

添加机框→预约端口→选择向导→选择拥塞控制→配置接口→配置流量→配置测试参数→ 配置拥塞控制参数→运行测试→查看结果→导出报告

#### 准备工作**:** 添加机框

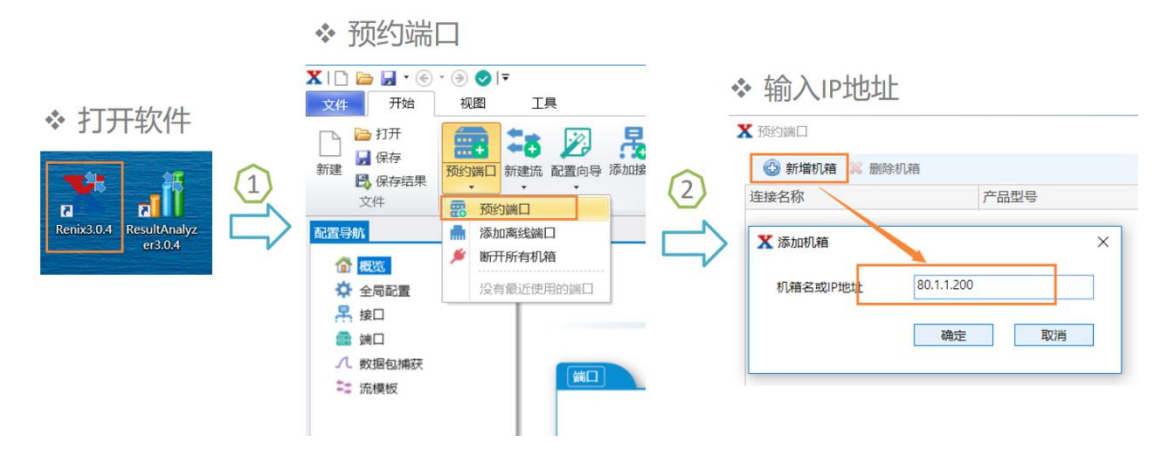

准备工作**:** 预约端口

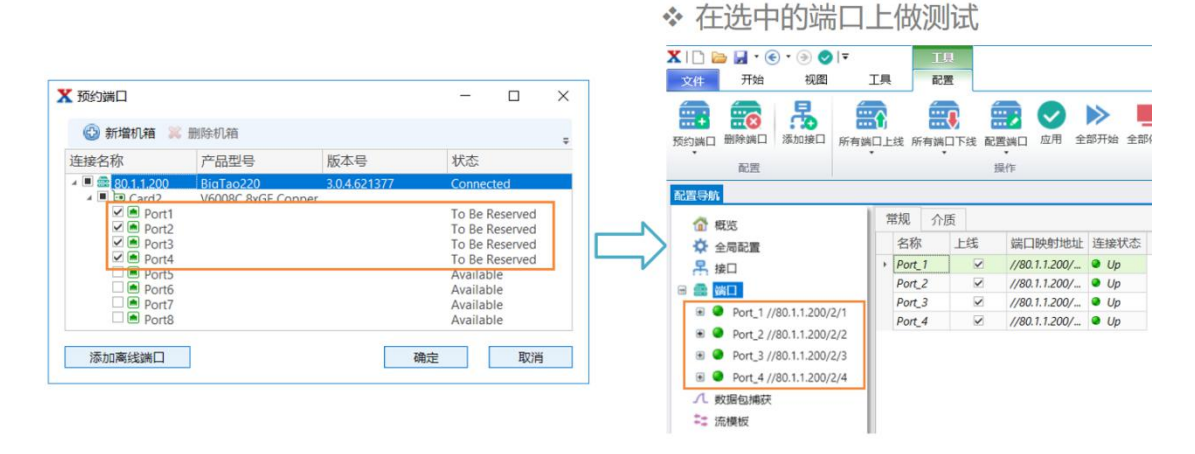

#### 第 6 页 共 21 页

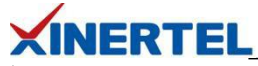

# 启用 **Flow Control**

- · 选择所有端口
- · 右键, 选择"配置端口"
- · 将 Flow Control 值为 Enable

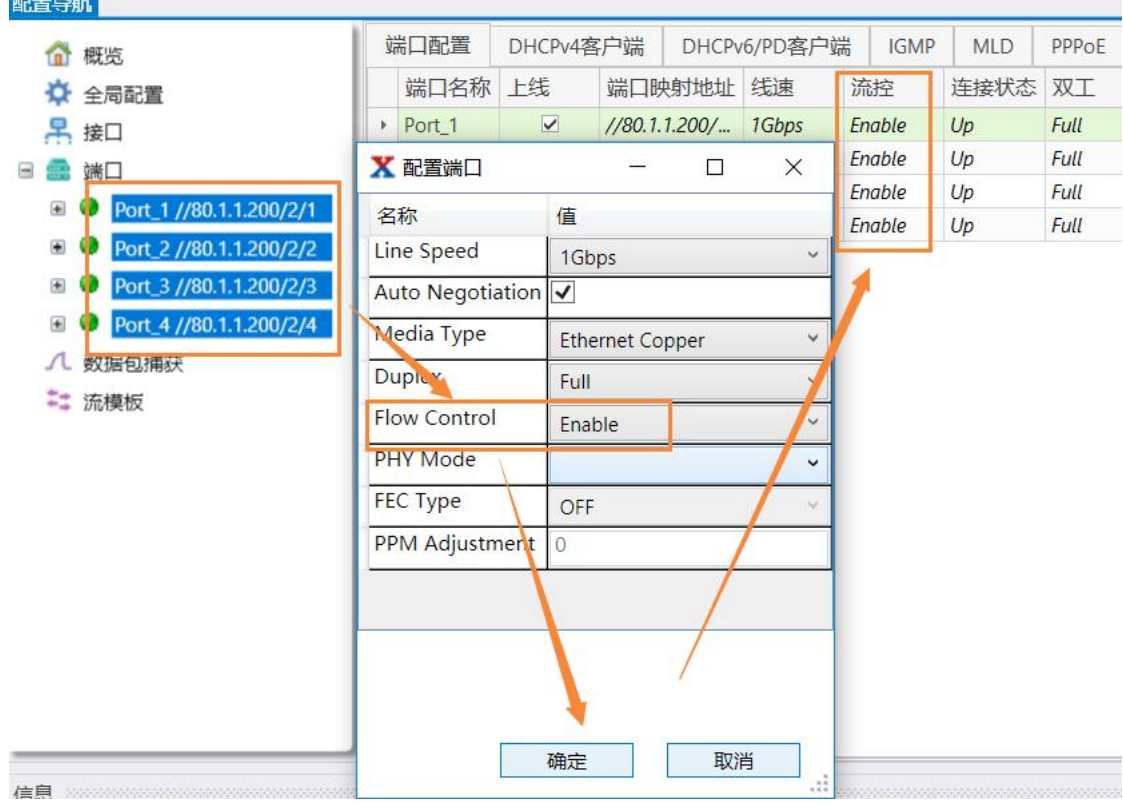

#### **Switch** 配置

以华为交换机 S5720 为例

- · 将 4 个与测试仪相连的端口配置在一个 VLAN 里
- · 接口上启用 Flow-Control

# 配置 **VLAN**

[HUAWEI]vlan 20 Info: This operation may take a few seconds. Please wait for a moment...done.

#### **4** 个端口都做如下配置

```
#-
interface GigabitEthernet0/0/1
flow-control
 port link-type access
 port default vlan 20
#-
interface GigabitEthernet0/0/2
 flow-control
```
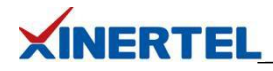

port link-type access port default vlan 20 #-

# interface GigabitEthernet0/0/3 flow-control port link-type access port default vlan 20 # interface GigabitEthernet0/0/4 flow-control port link-type access port default vlan 20 #-

# <span id="page-8-0"></span>四、测试配置

#### 选择向导

选择 RFC2889 向导

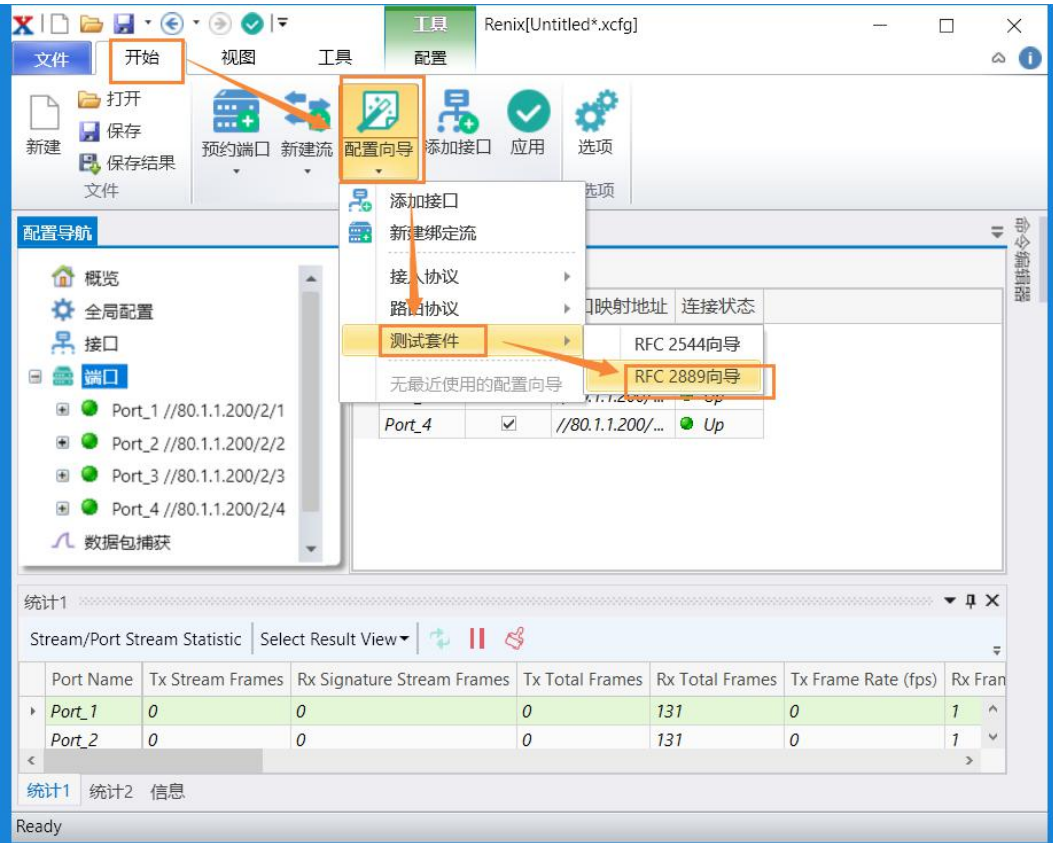

#### 第 8 页 共 21 页

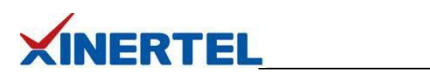

# 选择地址容量测试

测试项目

· 选择 拥塞控制 测试

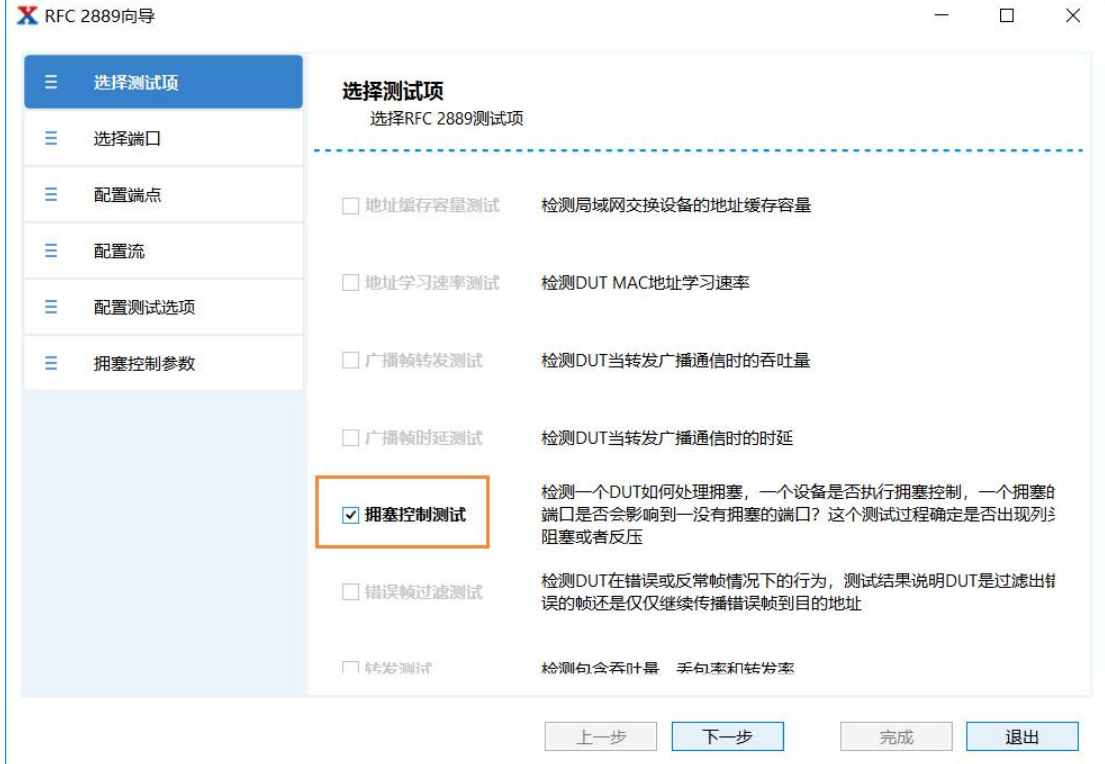

### 选择端口

· 选择参与测试的端口

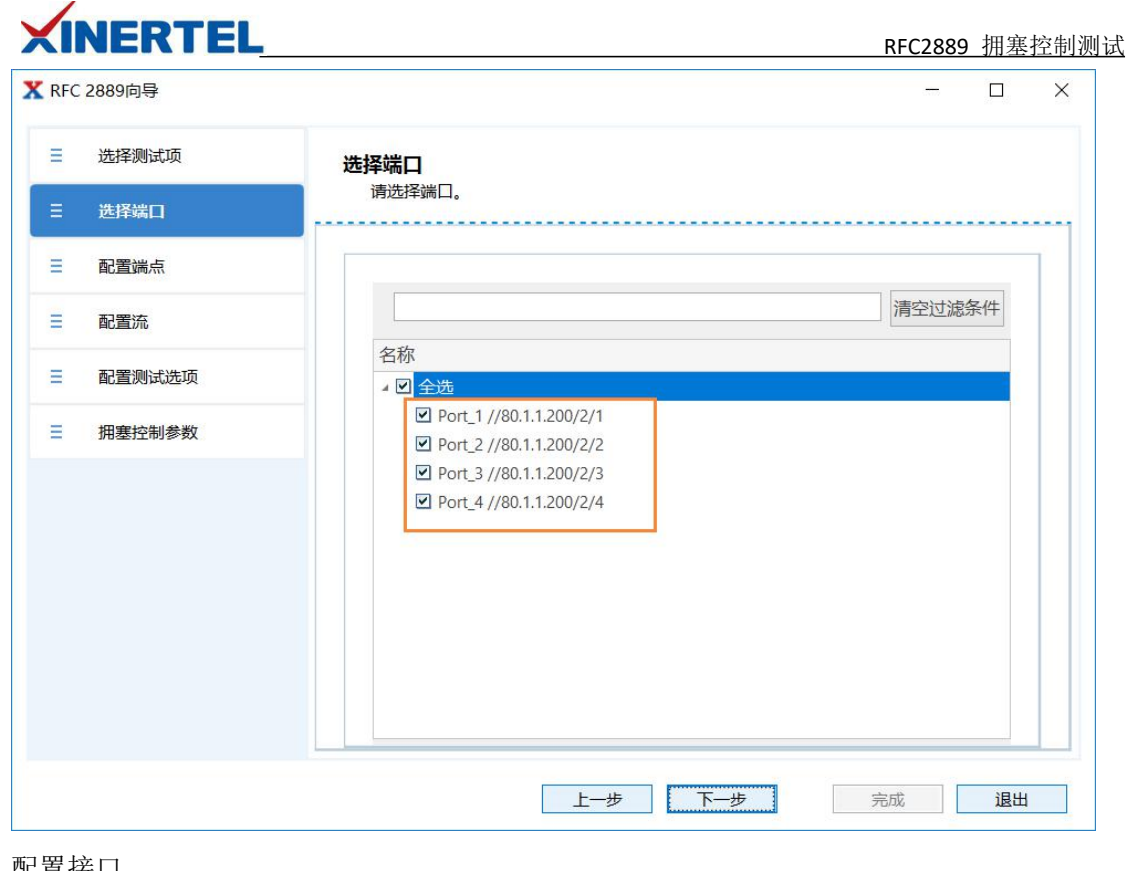

- 配置接口
- · 默认无接口
- · 选择添加接口

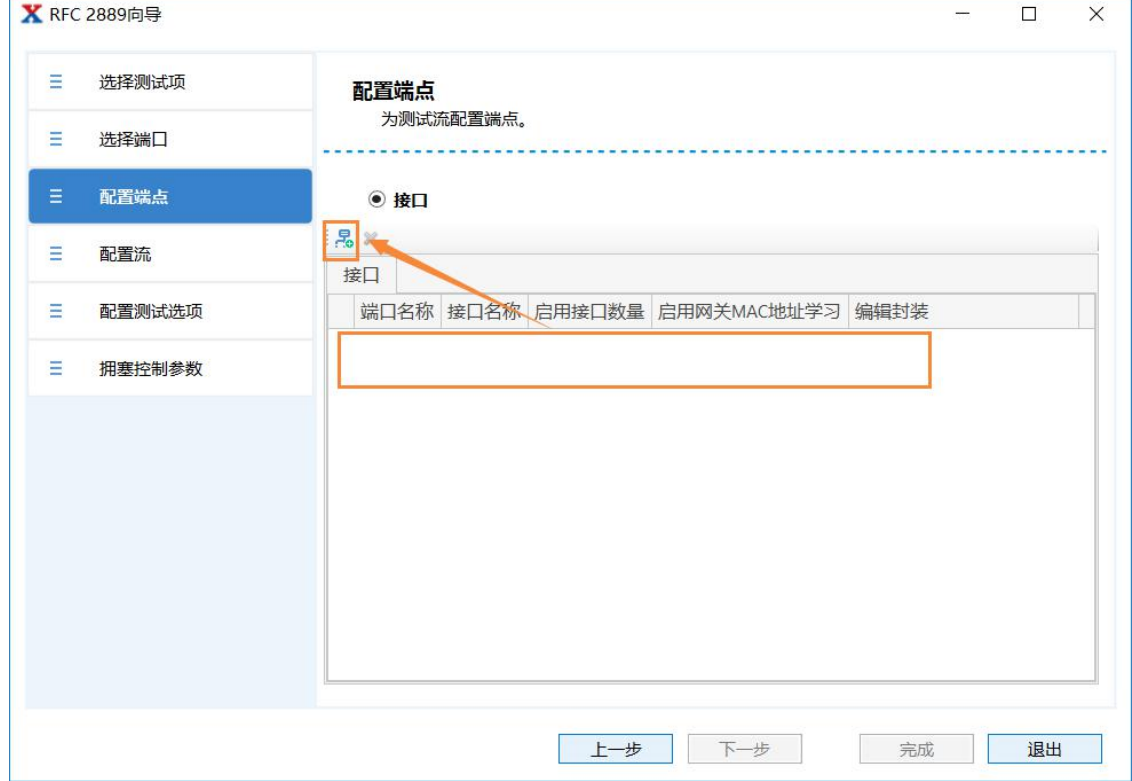

向导配置接口

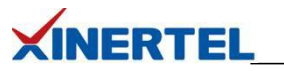

i,

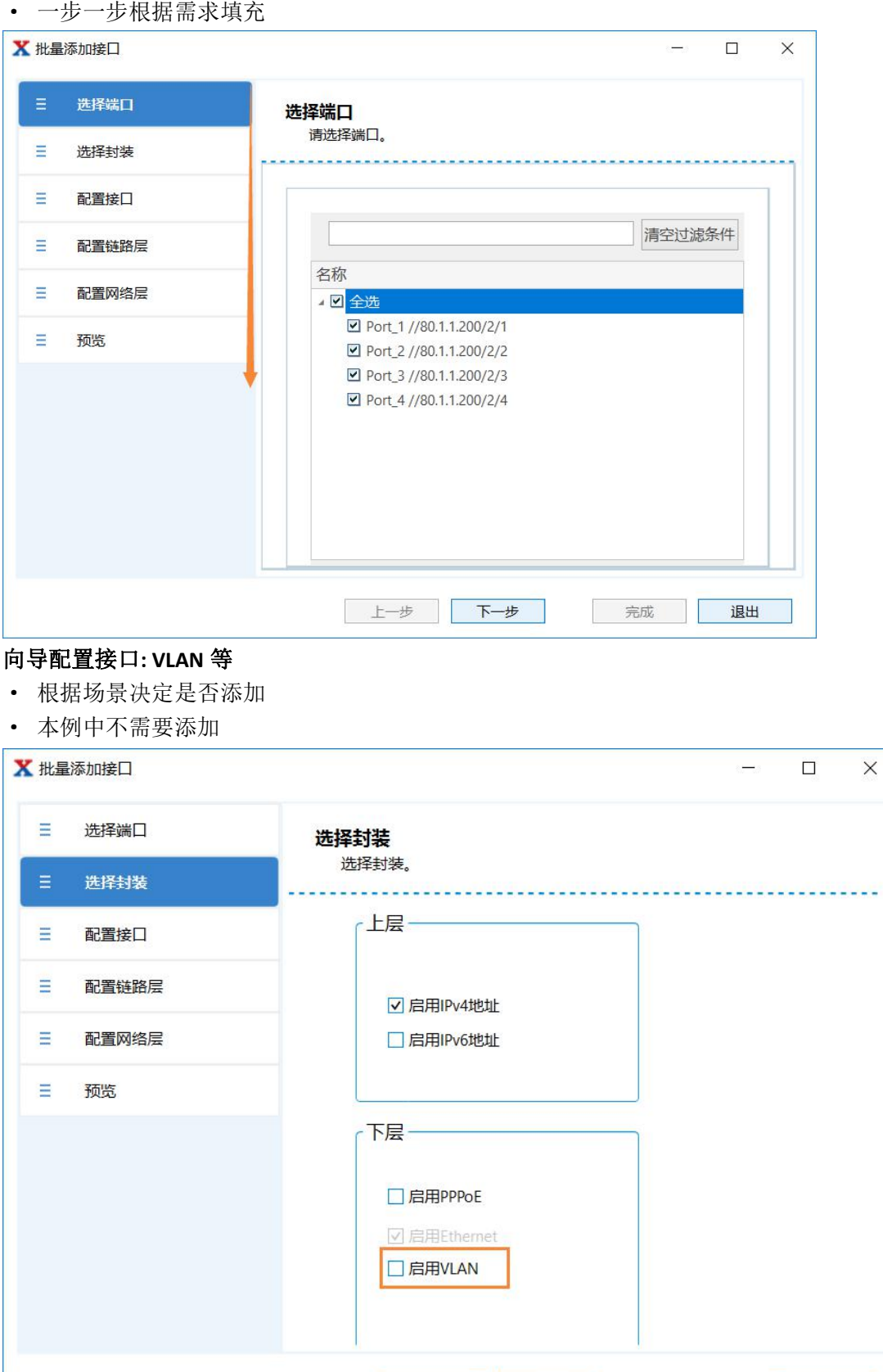

#### 第 11 页 共 21 页

上一步 下一步

完成 |

退出

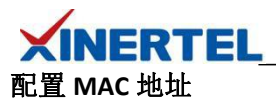

· 可选 配置

· 默认即可, 也可以修改

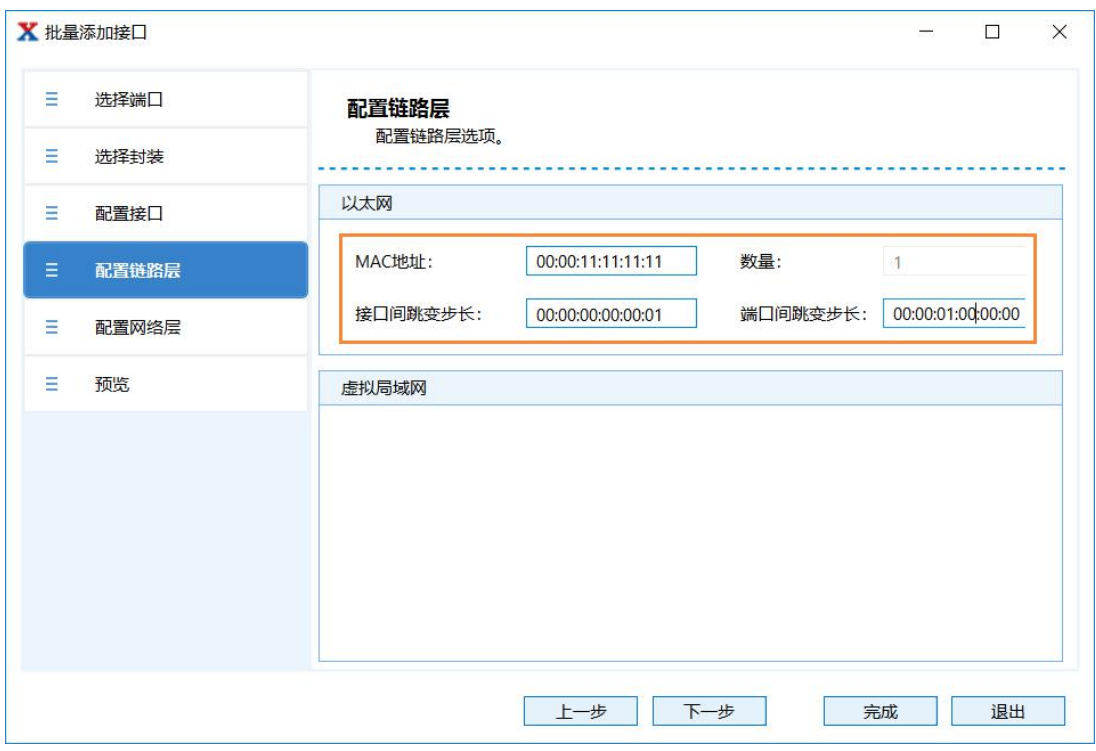

# 向导接口配置结果

- · 创建 4 个 Interface, 每个 Port 各一个
- · 对于二层交换机来说, 只关注 MAC 地址

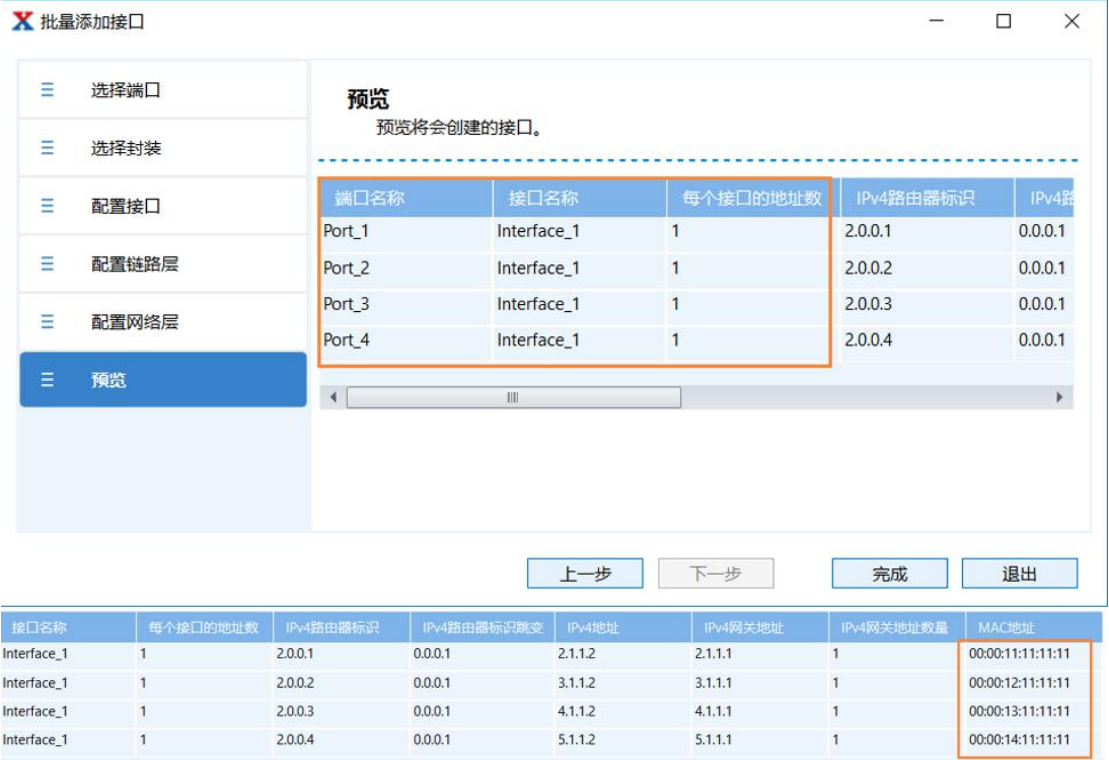

#### 第 12 页 共 21 页

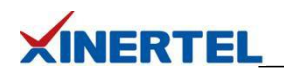

# 选择接口

- · 刚才配置的接口
- · MAC/IP 等 可修改

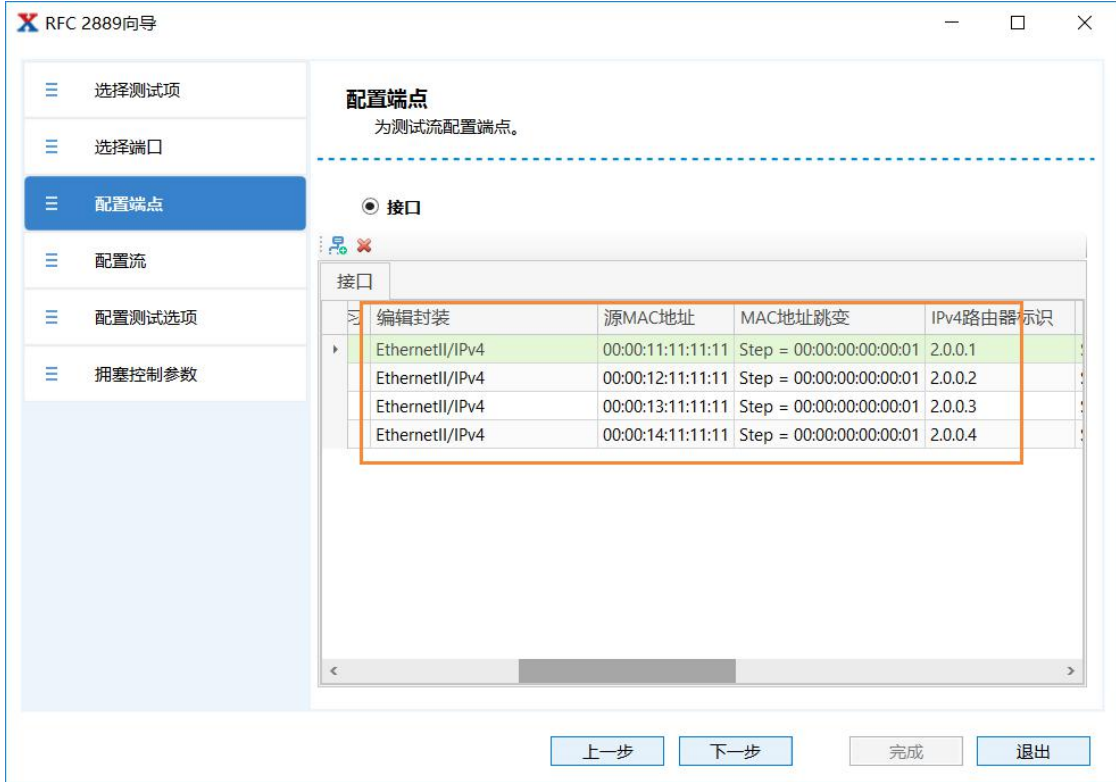

### 选择流量模型

根据左侧拓扑选择

- · 传输端口 1
- · 传输端口 2
- · 非拥塞端口
- · 拥塞端口

添加流量

- · 端口 1 50% 非拥塞
- · 端口 1 50% 拥塞
- · 端口 2 100% 拥塞

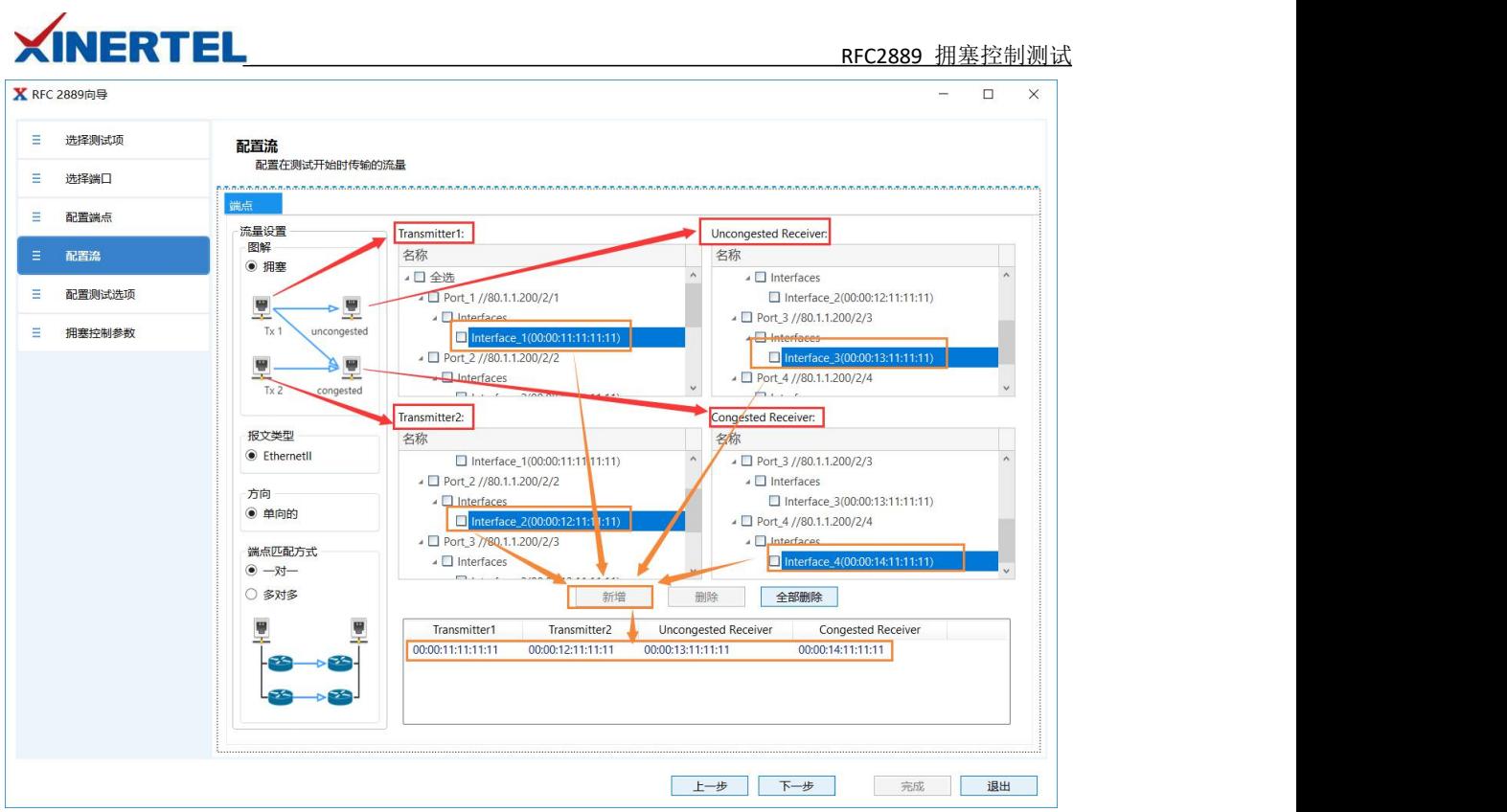

选择测试参数

时间

- · 开始发送流量之前等待 2 秒
- · 停止发送流量之后等待 10 秒

结果保存路径

- · 默认路径
- · 可以自己指定

时延

· 本项测试不关注

启用学习

- · 二层学习
- · 频率可 自定义

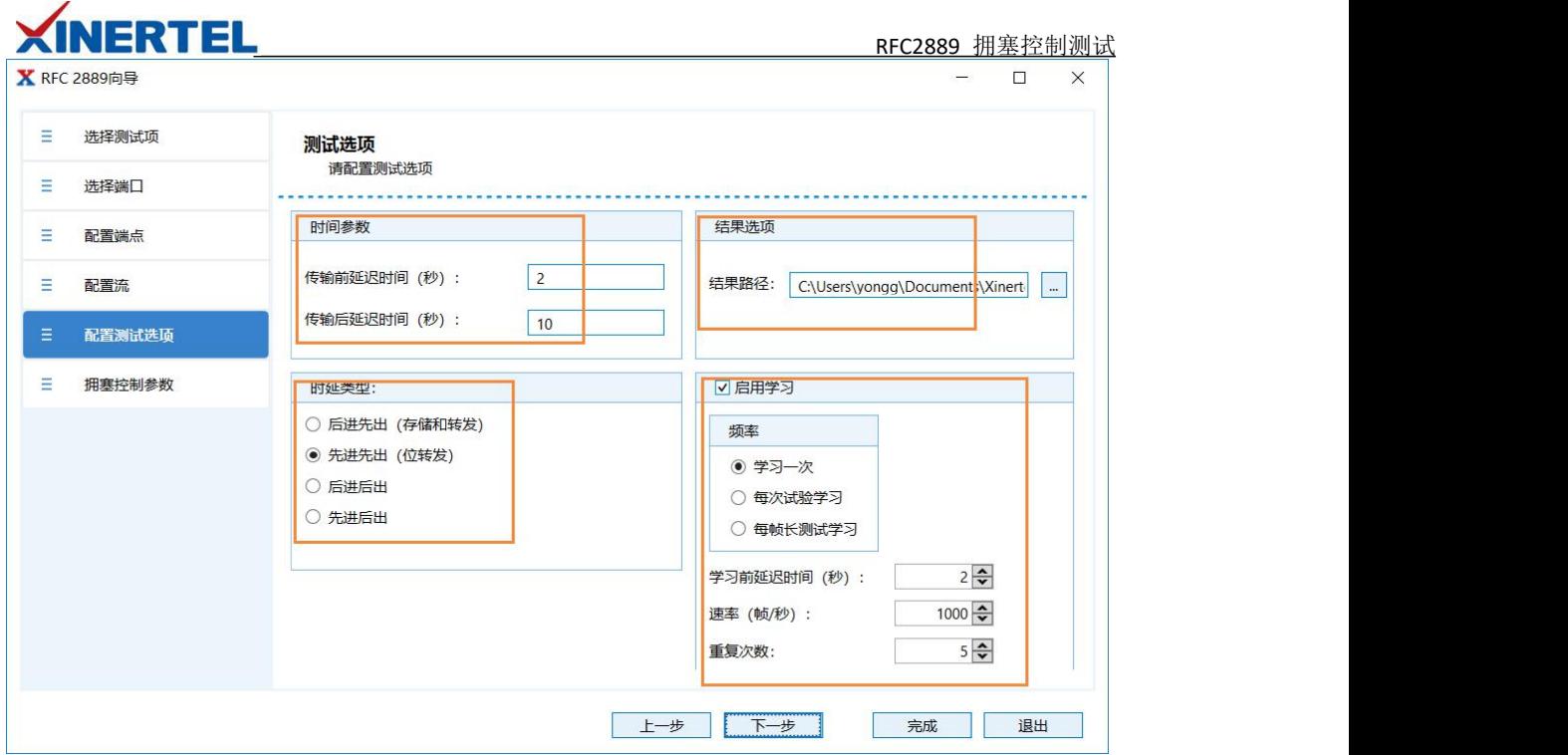

# 配置 拥塞控制 参数

测试时长

- · 默认 1 次
- · 默认 60 秒

负载

- · 100%速率测试
- · 使用最大速率

帧长度

· 默认取 7 个特殊字节来测试

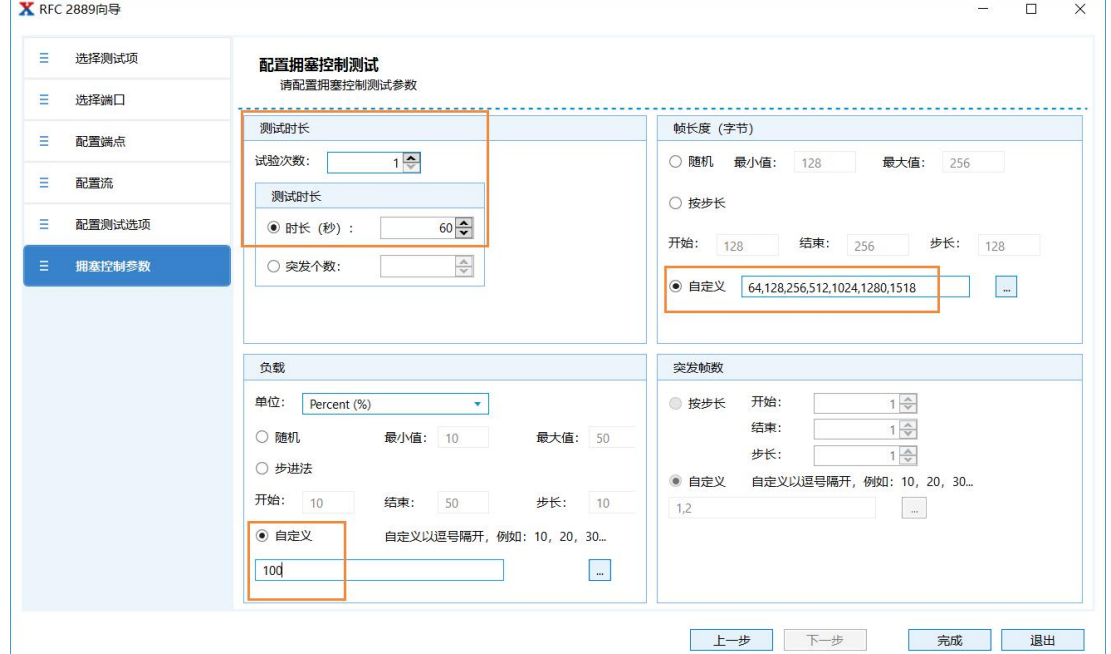

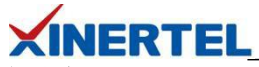

自动生成 **Smart Script**

#### Smart Scripts

- · 根据配置自动生成 Smart Scripts
- · 从右侧自动弹出

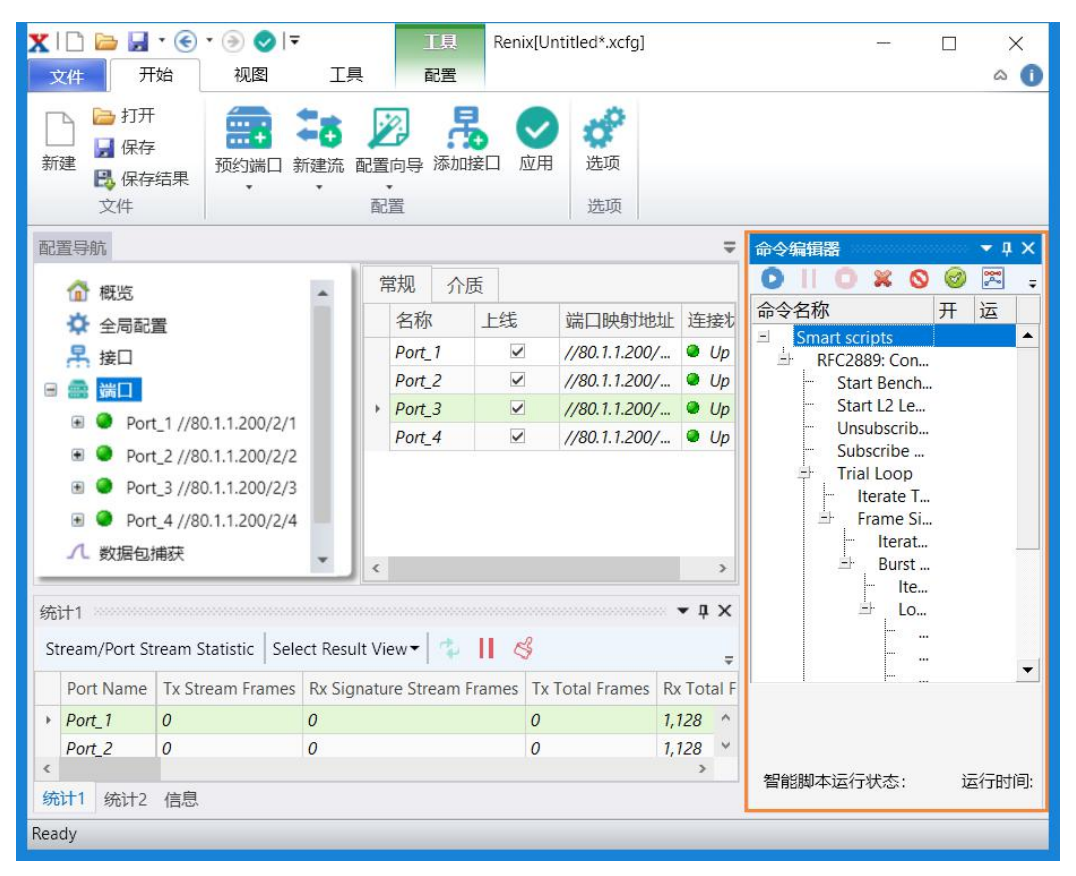

#### 开始测试

点击 Start 按钮 自动 开始测试

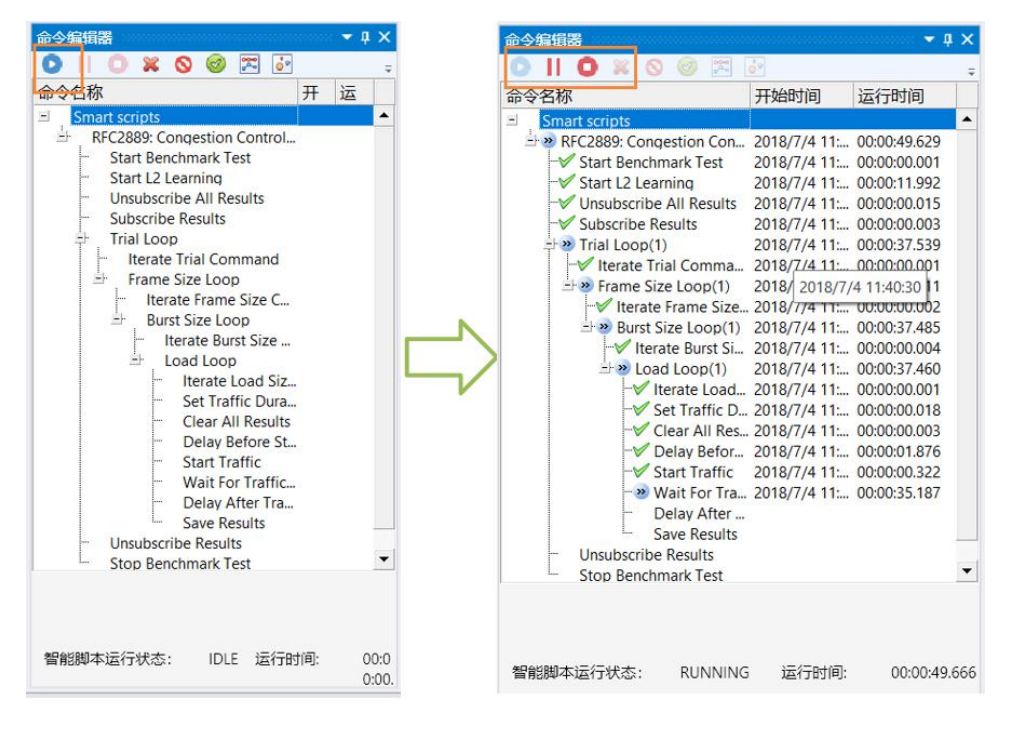

第 16 页 共 21 页

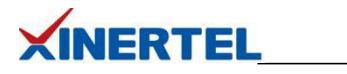

<span id="page-17-0"></span>五、测试报告

# 测试进度查看

- · 消息界面里, 实时显示当前测试的字节
- · 预测花费时间

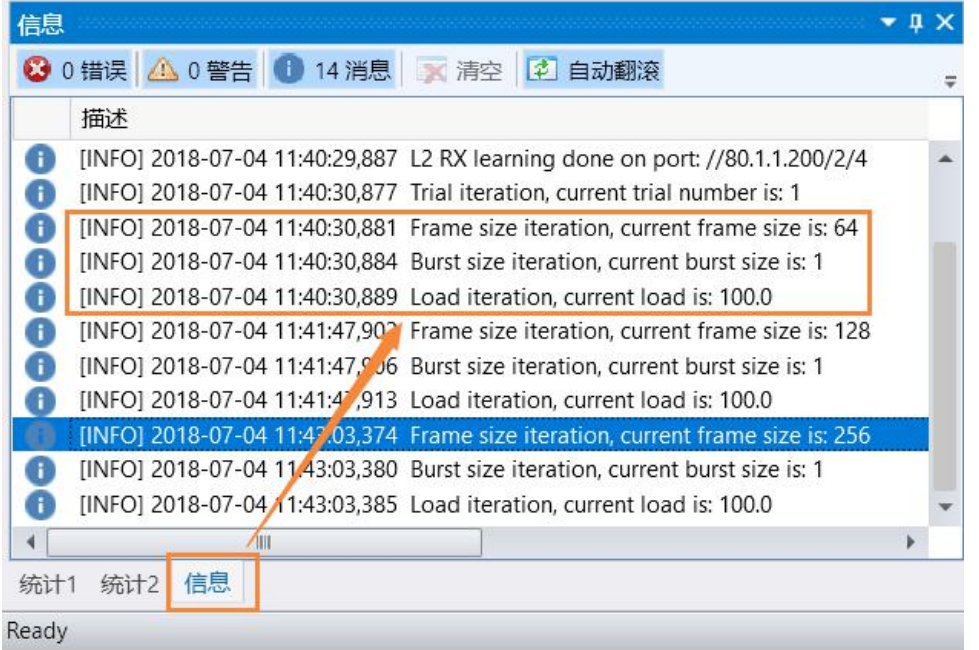

#### 自动弹出 **Result Analyzer**

结果分析

- · 专业软件
- · 自动弹出
- 手工打开
- · 自动安装
- · 打开结果

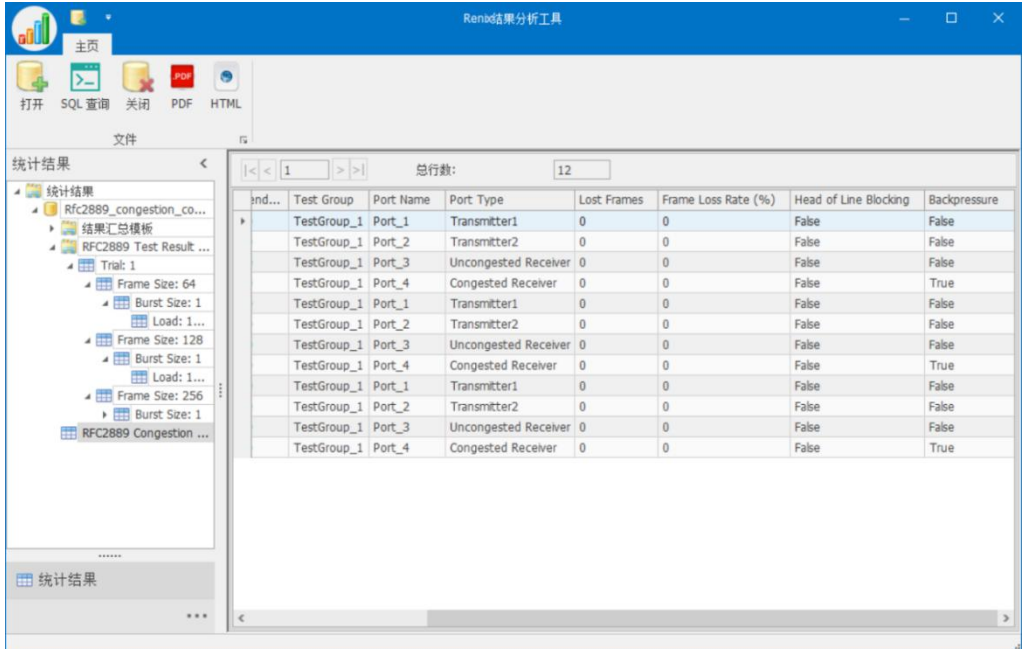

#### 第 17 页 共 21 页

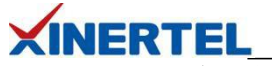

**Result Analyzer** 结果分析

结果分析

- · 点击 汇总测试
- · Head of Line Blocking 一列为 False 表示没有列头拥塞, 结果正确
- · BackPressure 一列值为 True 表示拥塞控制生效, 结果正确

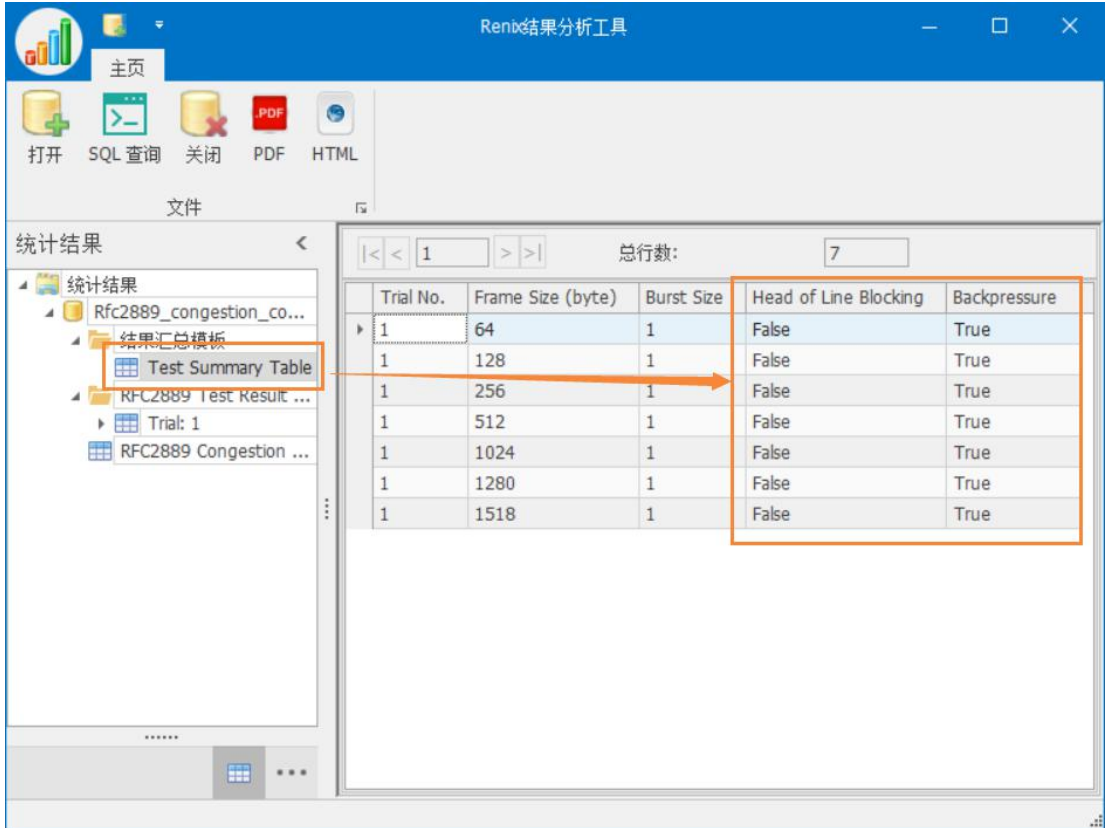

#### 测试报告导出

导出格式

- · PDF
- · HTML

结果定制

- · 默认会保存所有测试内容
- · 太过详细
- · 可以选择汇总模板
- · 只保存汇总信息

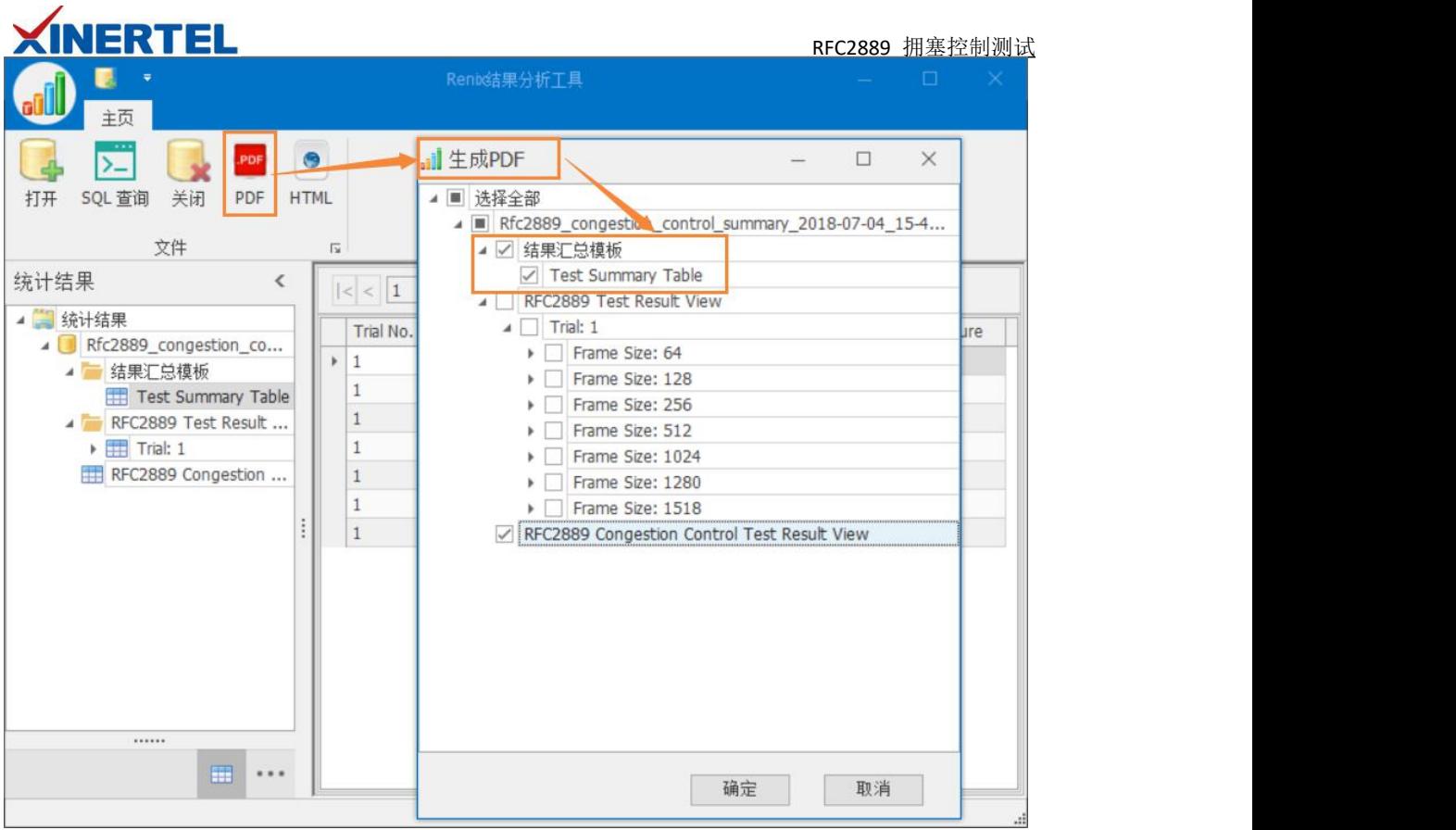

# 测试报告内容

打开测试报告

- · 查看 列头拥塞(Head of Line Blocking)
- · 查看拥塞控制(Backpressure 列)
- · 配置信息: 包含当前的测试配置信息

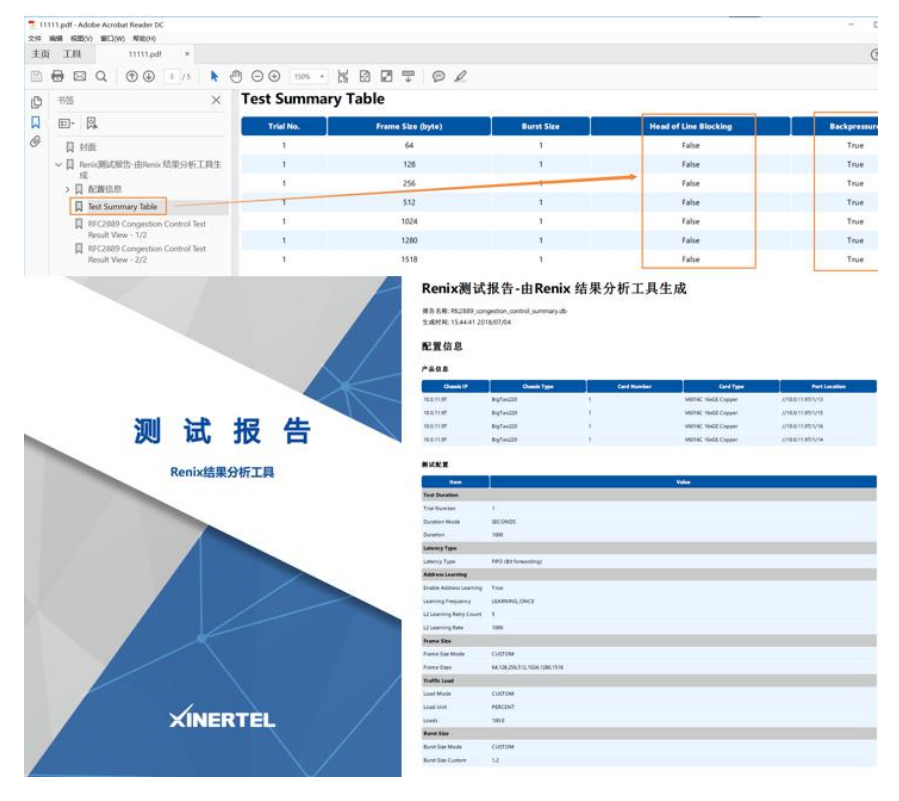

#### 第 19 页 共 21 页

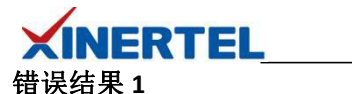

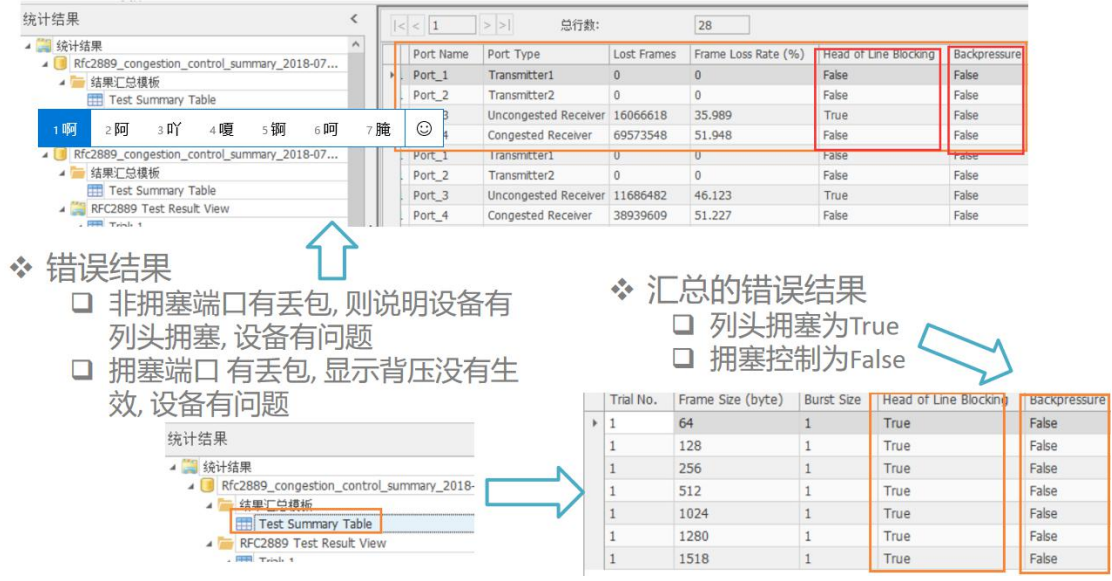

#### 错误结果 **2**

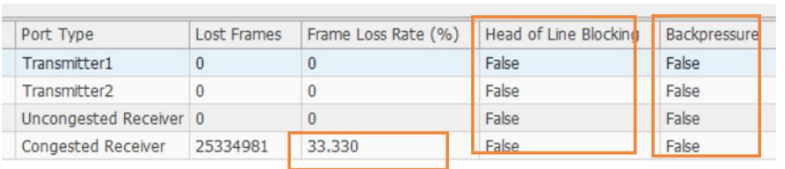

- ◆ 非拥塞端口无丢包
	- □ 无列头拥塞
	- □ 结果正确
- ◆ 拥塞端口有丢包 □ 拥塞控制不生效 □ 结果错误

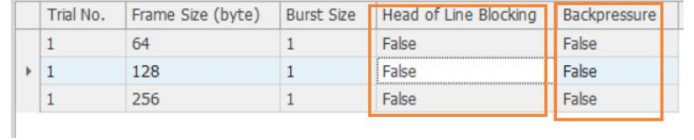

- ◆ 汇总结果
	- □ 无列头拥塞(正确)
	- □ 无背压(错误)